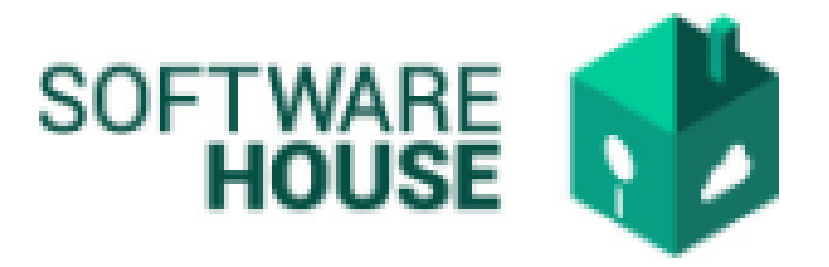

# **MANUAL DE USUARIO**

#### **FORMATO PAGO CONTRATISTAS**

#### o *Este formato solo puede ser diligenciado en caso de tener autorizado el acta de inicio por el supervisor.*

La funcionalidad de Formato de pago Contratistas, se encuentra disponible por la siguiente ruta:

Módulo Radicación Virtual → Menú **→** Formatos Virtualización **→ Formato Pago Contratistas.**

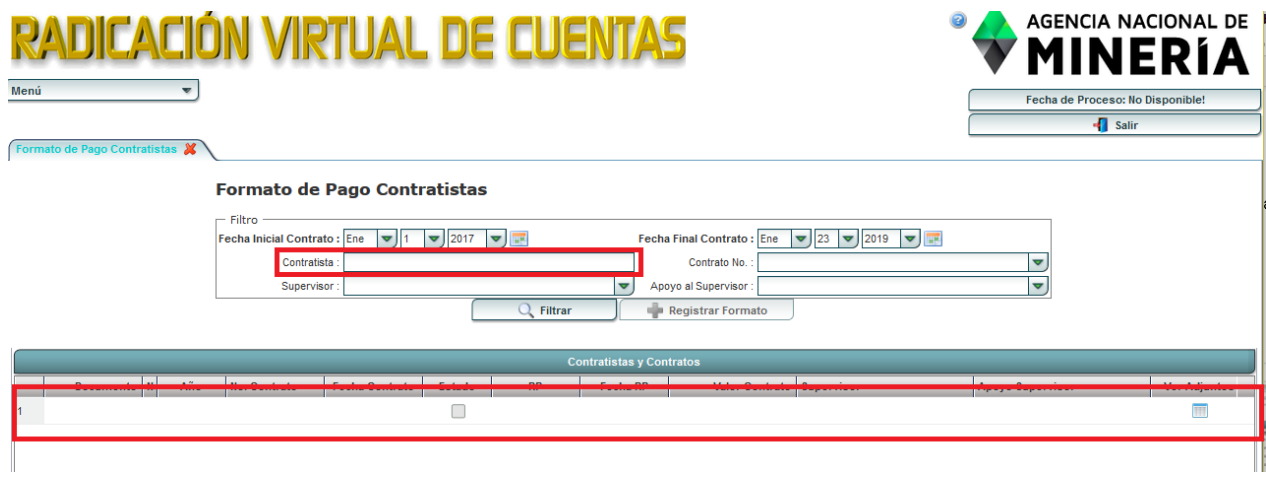

**Nota Informativa: El sistema le traerá por defecto sus líneas de contratos, en donde solo le permitirá seleccionar para el registro la línea activa.**

#### **1. PROCESO DE REGISTRO**

Para empezar a realizar el registro debe seleccionar la línea del contrato activo y seleccionar el botón **"Registrar Formato"**

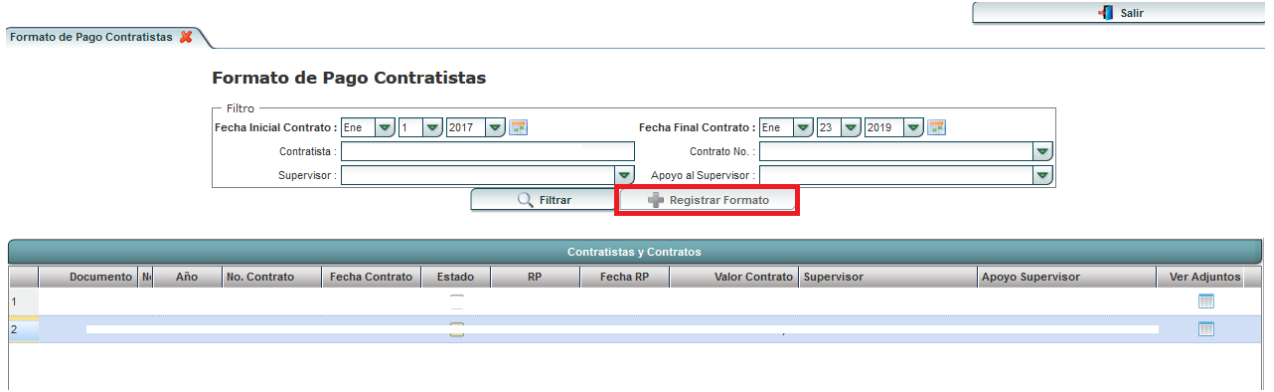

- **2.** El sistema le mostrara la siguiente pantalla en donde:
	- **El sistema automáticamente muestra la información registrada de los datos del contratista.**

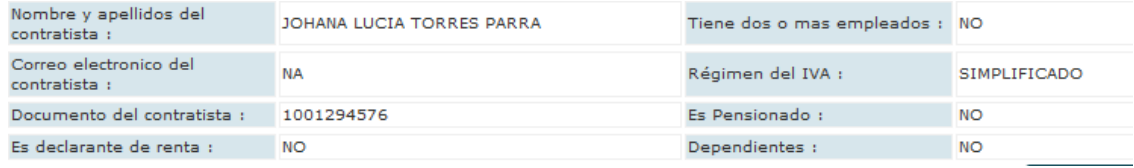

 $\bigcirc$  Volver

### • **Formulario de Registro y Verificación**

#### **Registrar Formato**

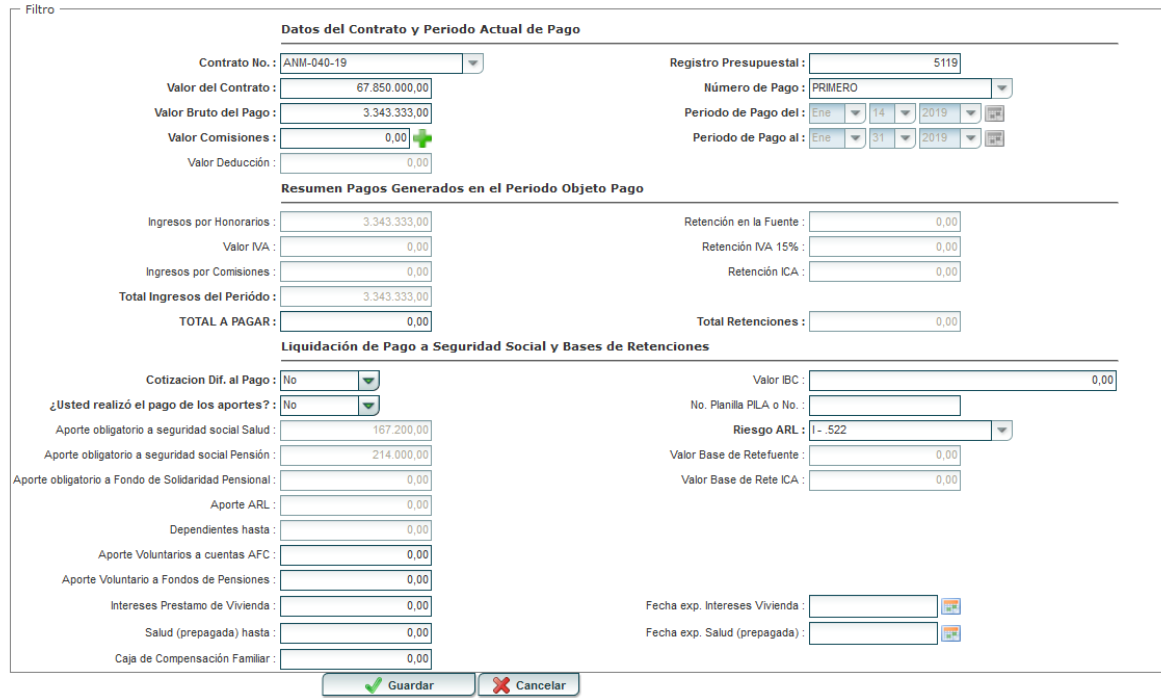

#### **2.1. Datos del Contrato y Periodo Actual de Pago**

- ➢ Contrato No.: El sistema trae por defecto el contrato activo.
- ➢ Registro Presupuestal: El sistema trae por defecto el registro presupuestal del contrato activo.
- ➢ Valor del Contrato: El sistema por defecto trae el valor del contrato activo.
- ➢ Valor Bruto del Pago: El sistema traer por defecto el valor teniendo en cuenta el valor mensualizado y la cantidad de días del periodo a cobrar.
- ➢ Número de Pago: El sistema trae por defecto el numero de pago según corresponda.
- ➢ Periodo de Pago del: El sistema trae por defecto el periodo del que pertenece el pago.

**\_\_\_\_\_\_\_\_\_\_\_\_\_\_\_\_\_\_\_\_\_\_\_\_\_\_\_\_\_\_\_\_\_\_\_\_\_\_\_\_\_\_\_\_\_\_\_\_\_\_\_\_\_\_\_\_\_\_\_\_\_\_\_\_**

- ➢ Periodo de Pago al: Digitar el número de pago al que finaliza
- ➢ Valor Comisiones: El sistema trae por defecto el valor de la comisión.
- ➢ Valor Deducciones: El sistema trae por defecto las deducciones

#### **2.2. Resumen Pagos Generales en el Periodo Objeto Pago**

- ➢ Ingreso por Honorarios: El sistema trae por defecto los Honorarios.
- ➢ Retención en la Fuente: El sistema trae por defecto la retención en la fuente
- ➢ Valor IVA: El sistema trae por defecto el valor del IVA
- ➢ Retención IVA 15%: Según corresponda.
- ➢ Ingresos por Comisiones: El sistema trae por defecto los ingresos por comisiones
- ➢ Retención ICA: El sistema trae por defecto la retención de ICA
- ➢ Total Ingreso del Periodo: El sistema calcula y muestra el Valor NETO del ingreso del periodo
- ➢ Total a Pagar: El sistema calcula y muestra el total a pagar, realizándole los descuentos correspondiente en caso de presentarlos.
- ➢ Total Retenciones: El sistema calcula y muestra el total de retenciones a pagar y estas también se descuentan en el valor a pagar.

**\_\_\_\_\_\_\_\_\_\_\_\_\_\_\_\_\_\_\_\_\_\_\_\_\_\_\_\_\_\_\_\_\_\_\_\_\_\_\_\_\_\_\_\_\_\_\_\_\_\_\_\_\_\_\_\_\_\_\_\_\_\_\_\_**

#### **2.3. Liquidación a Pago a Seguridad Social y Bases de Retención**

➢ Cotización Diferente al Valor del Pago: En este campo se hace una pregunta si esta cotizando o no, sobre un valor diferente al pago: **→Si su respuesta es:**

**SI**: entonces el sistema habilita el campo "Valor IBC"

- ➢ Valor IBC: Solo se debe digitar el campo en caso de querer aportar por un valor diferente
- ➢ **No:** El sistema le hará el calculo de la seguridad social, teniendo en cuenta su valor Bruto.
- ➢ ¿Usted realizó el pago de los aportes?: este campo hace esta pregunta para confirmar si se le hace el descuento de aportes o no,

#### →**Si su respuesta es:**

SI: El sistema no le hace el descuento de aportes y le obligara a diligenciar el campo de número de Planilla y adjunto.

No: el sistema le hará los descuentos de la seguridad social en su valor Neto.

➢ Numero de Pila o No.: Diligenciar este campo en caso de haber pagado sus aportes de manera independiente.

- ➢ Aporte obligatorio a seguridad social salud: El sistema trae por defecto los aportes de manera independiente
- ➢ Aportes obligatorios a seguridad social pensión: El sistema trae por defecto el aporte obligatorio a seguridad social pensión
- ➢ Aporte obligatorio a fondo de solidaridad pensional: El sistema trae por defecto el aporte obligatorio a fondo de solidaridad pensional
- ➢ Aporte ARL: El sistema trae por defecto el aporte ARL
- ➢ Dependientes hasta: El sistema trae por defecto los dependientes
- ➢ Aporte Voluntario a cuenta AFC: El contratista debe digitar el aporte voluntario a cuenta AFC
- ➢ Aporte Voluntario a fondo de Pensiones: El sistema debe traer por defecto el aporte voluntario a fondo de pensiones.
- ➢ Intereses Préstamo de Vivienda: Digite el campo en caso de tener préstamos de vivienda
- ➢ Salud (Prepagada) hasta: Digite el campo en caso de tener salud prepagada
- ➢ Fecha Exp. Intereses Vivienda: Seleccione la fecha de expedición intereses vivienda en caso de tener prestamos de vivienda.
- ➢ Fecha Exp. Salud (Prepagada): Seleccione la fecha de expedición de salud prepagada en caso de tener.
- ➢ Riesgo ARL: El sistema trae por defecto el riesgo del ARL.
- ➢ Valor Base de Retención: El sistema trae por defecto el valor base de retención
- ➢ Valor Base de Rete ICA: El sistema trae por defecto el valor base de Rete ICA

**NOTA:** Una vez registrados estos datos el sistema calcula el valor total a pagar del contrato y calcula la retención en la fuente del periodo teniendo en cuenta la aplicación de Dependientes.

Al diligenciar el campo y dar guardar, el sistema trae una ventana para adjuntar los documentos requeridos:

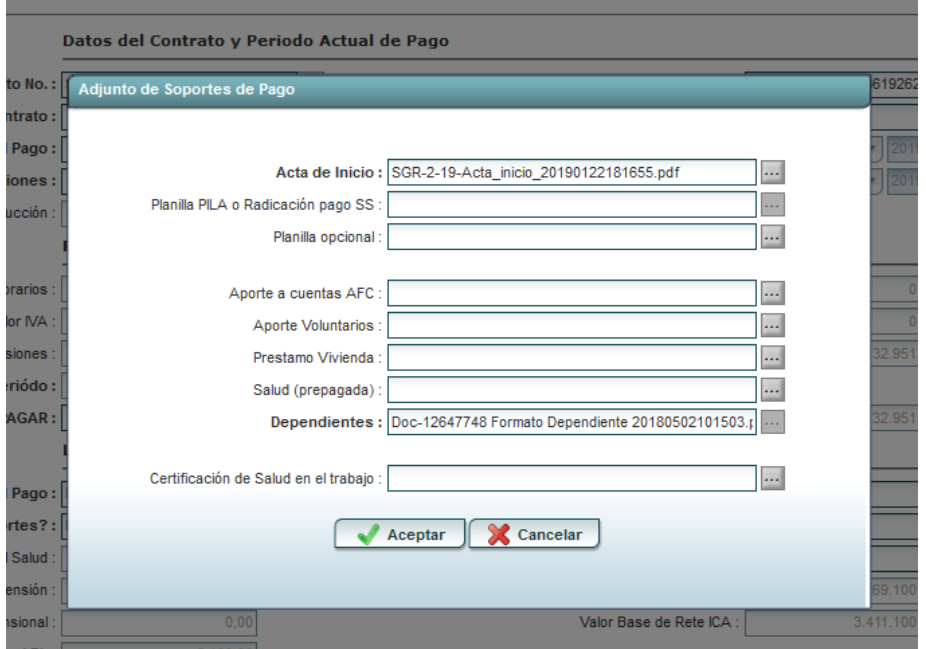

- ➢ **Acta de Inicio:** El sistema trae de manera automática el acta de inicio
- ➢ Planilla Pila o Radicación Pago \$\$: Adjuntar planilla pila en caso de responder que **SI** ha pagado sus aportes.
- ➢ Planilla Opcional:
- ➢ Aporte a cuenta AFC: Adjuntar documento de aporte a cuenta AFC (en caso de tener)
- ➢ Aporte Voluntario: Adjuntar documento de aporte voluntario (en caso de tener)
- ➢ Préstamo Vivienda: Adjuntar documento de préstamo de vivienda en caso de diligenciar el campo "**Intereses Préstamo de Vivienda"**
- ➢ Salud (Prepagada): Adjuntar documento de préstamo de vivienda en caso de diligenciar el campo "**Salud (Prepagada) hasta"**
- ➢ Dependientes: Adjuntar documento de certificación de dependientes
- ➢ **Certificado de Salud en el trabajo:** El sistema debe traer de manera automática este documento.

#### **VALIDACIONES:**

#### **Los siguientes campos contienen validaciones de gran importancia:**

**1. ¿Cotización Diferente al valor del pago?**

Opciones de Respuesta, **SI** o **NO**

2.1 Si la respuesta es **SI:**

el sistema debe habilitar un campo para que el contratista digite el **"Valor IBC"** de cotización y en base a este valor calcular los valores de seguridad social (pensión y ARL) Para caja de Compensación familiar y Pensión únicamente si el contratista selecciona FONDO

2.2 Si la persona dice **NO**:

el sistema continúa haciendo el cálculo sobre el valor bruto del pago como hasta el momento.

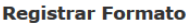

 $\overline{\phantom{a}}$  voiver

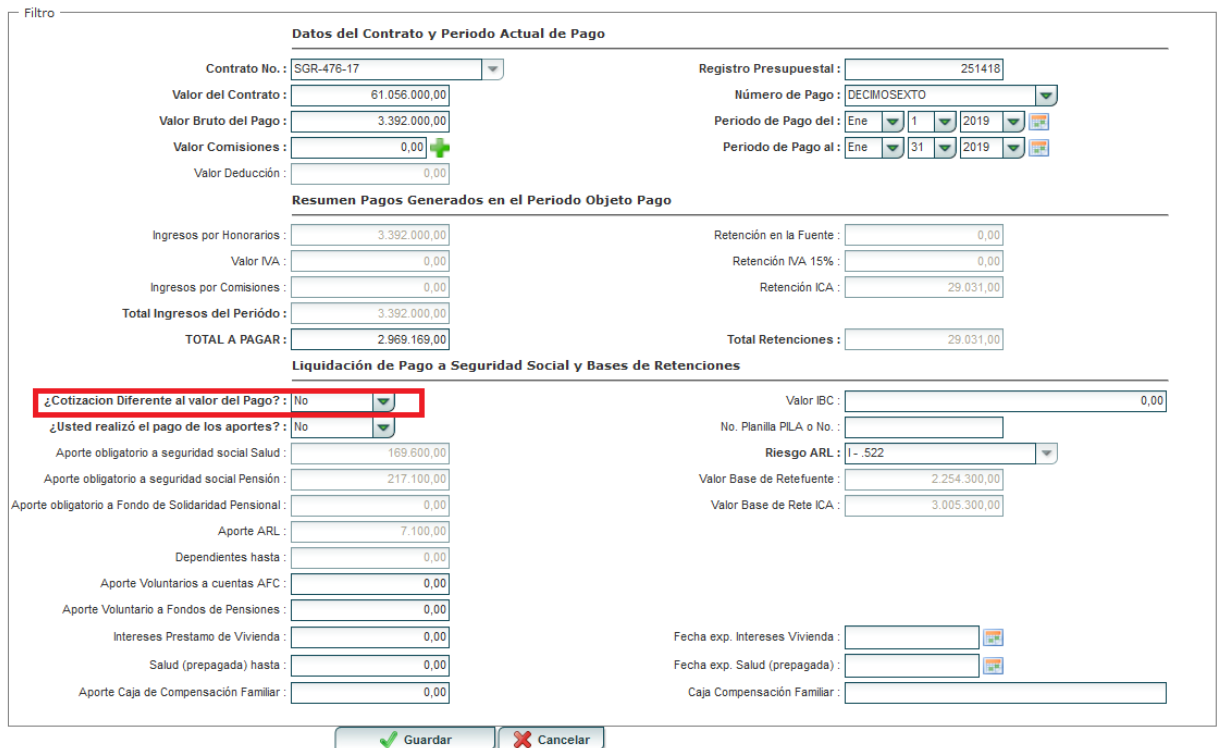

### **3. ¿Usted realizó el pago de los aportes?**

Opciones de Respuesta **SI** y **NO**

1.1. Si la respuesta es **SI** el sistema debe obligar a digitar la planilla y adjuntarla.

1.2. Si dice **NO** el sistema le hará los descuentos de seguridad social correspondientes.

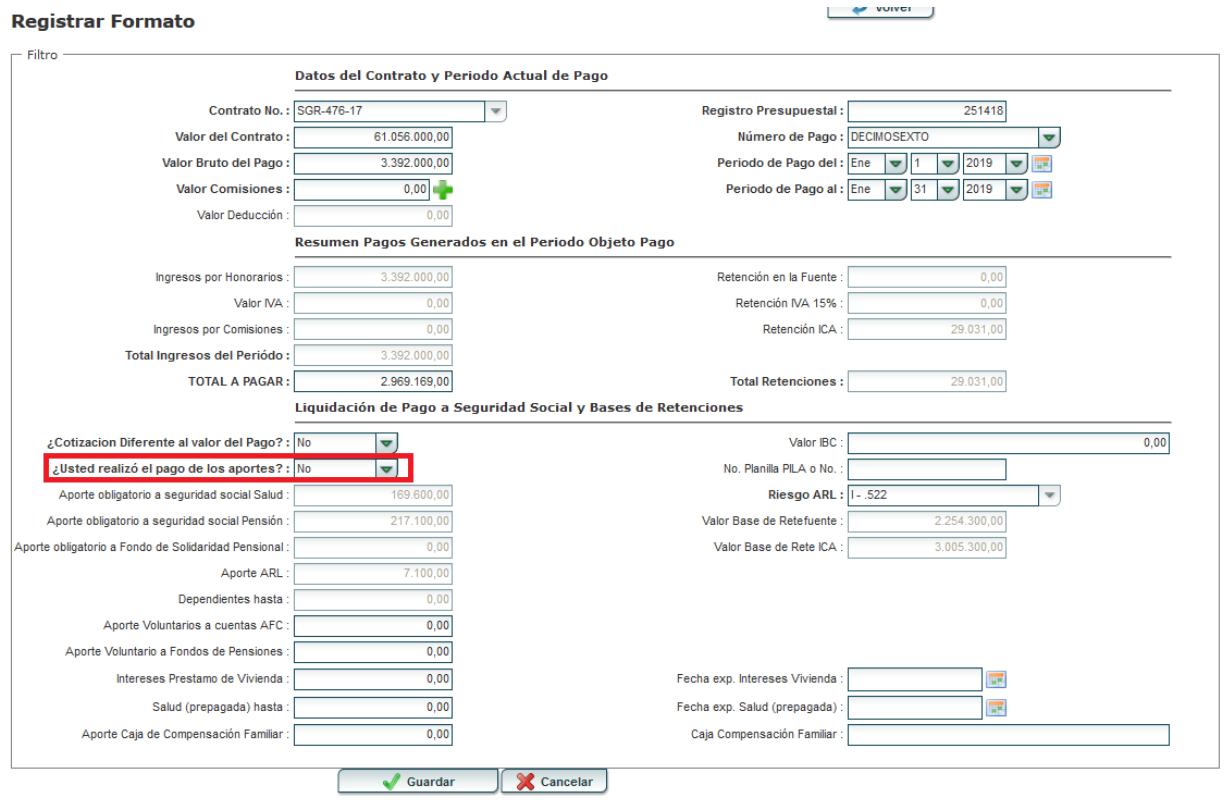

**4.** En el campo para digitar el **"Valor IBC**", el sistema no le permitirá digitar un valor menor al 40 % del valor mensualizado.

 $\longrightarrow$  voiver

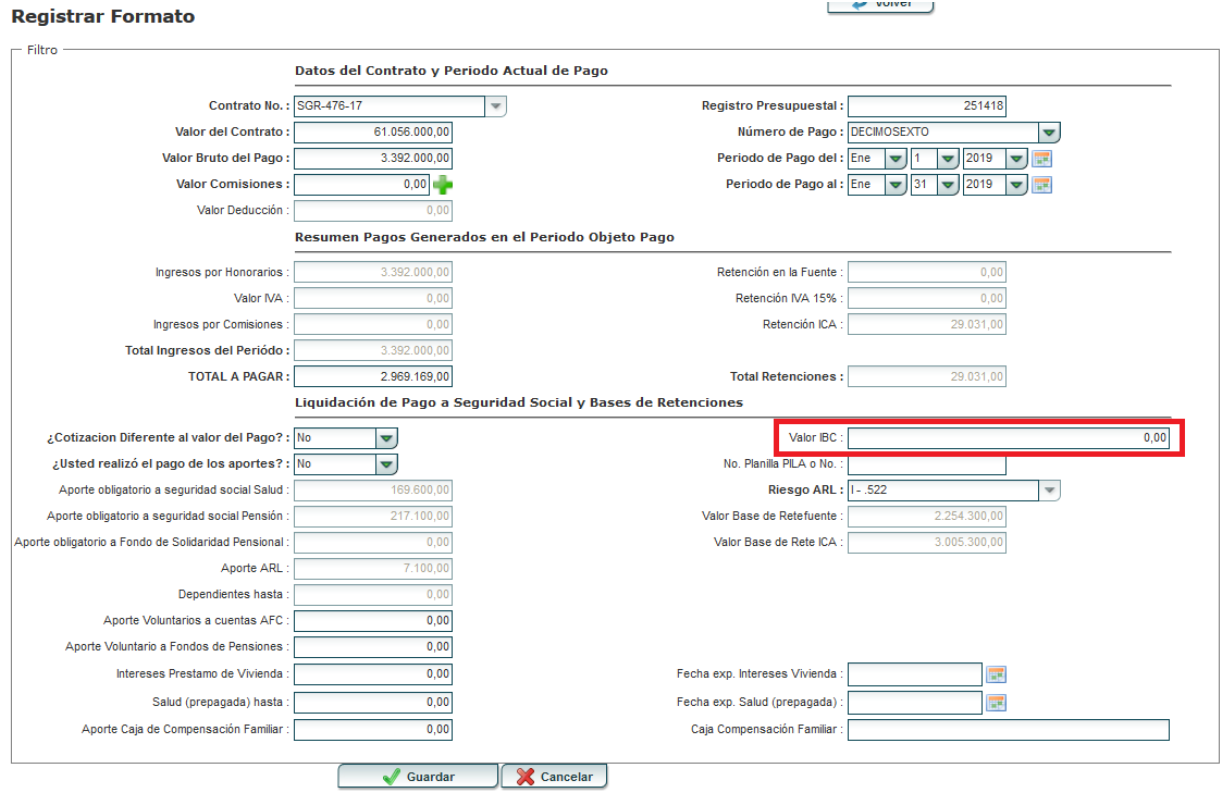

## Página 8 | 11

- **5.** Cuando el 40% del valor mensualizado, sea menor al salario Mínimo Legal Vigente **(828.116),** el sistema hará el cálculo de los aportes a la seguridad social sobre el salario Mínimo. **No debe permitir hacer los aportes por menos valor**
- **6.** En el campo, **"Salud (prepagada) hasta":** el sistema debe validar que el valor ingresado no sea mayor a 16 UVT. Si excede el monto, el sistema le arroja un mensaje indicándole. *Mensaje: El valor no debe ser mayor a 16UVT*
- **7.** En el campo **"Intereses Préstamo de Vivienda":** el sistema debe validar que el valor ingresado no sea mayor a 100 UVTS. Si excede el monto, el sistema le arroja un mensaje indicándole. *Mensaje: El valor no debe ser mayor a 16UVT*

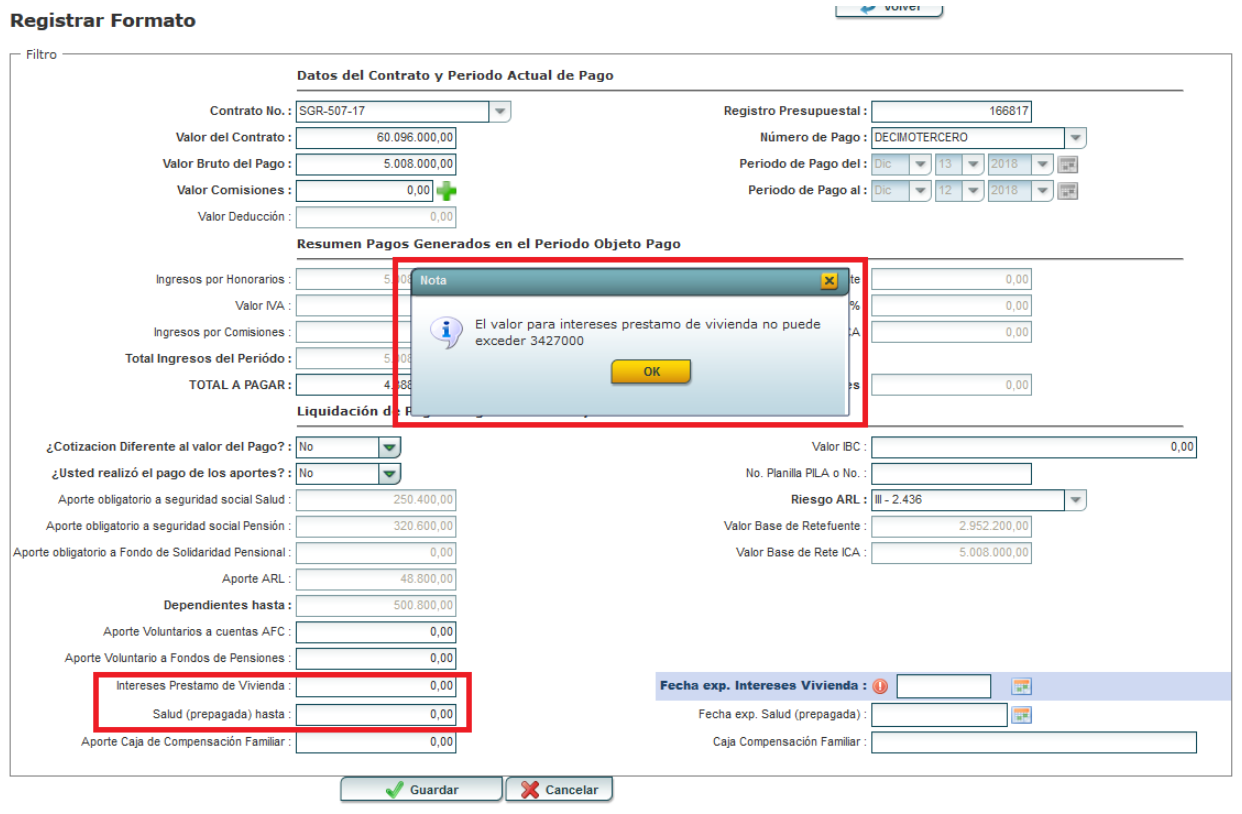

**NOTA:** El formato de Pago queda registrado en el sistema para ser revisado y firmado con el propósito de continuar con el proceso de Radicación:

EJEMPLO FORMATO PAGO CONTRATISTA

Página 10 | 11

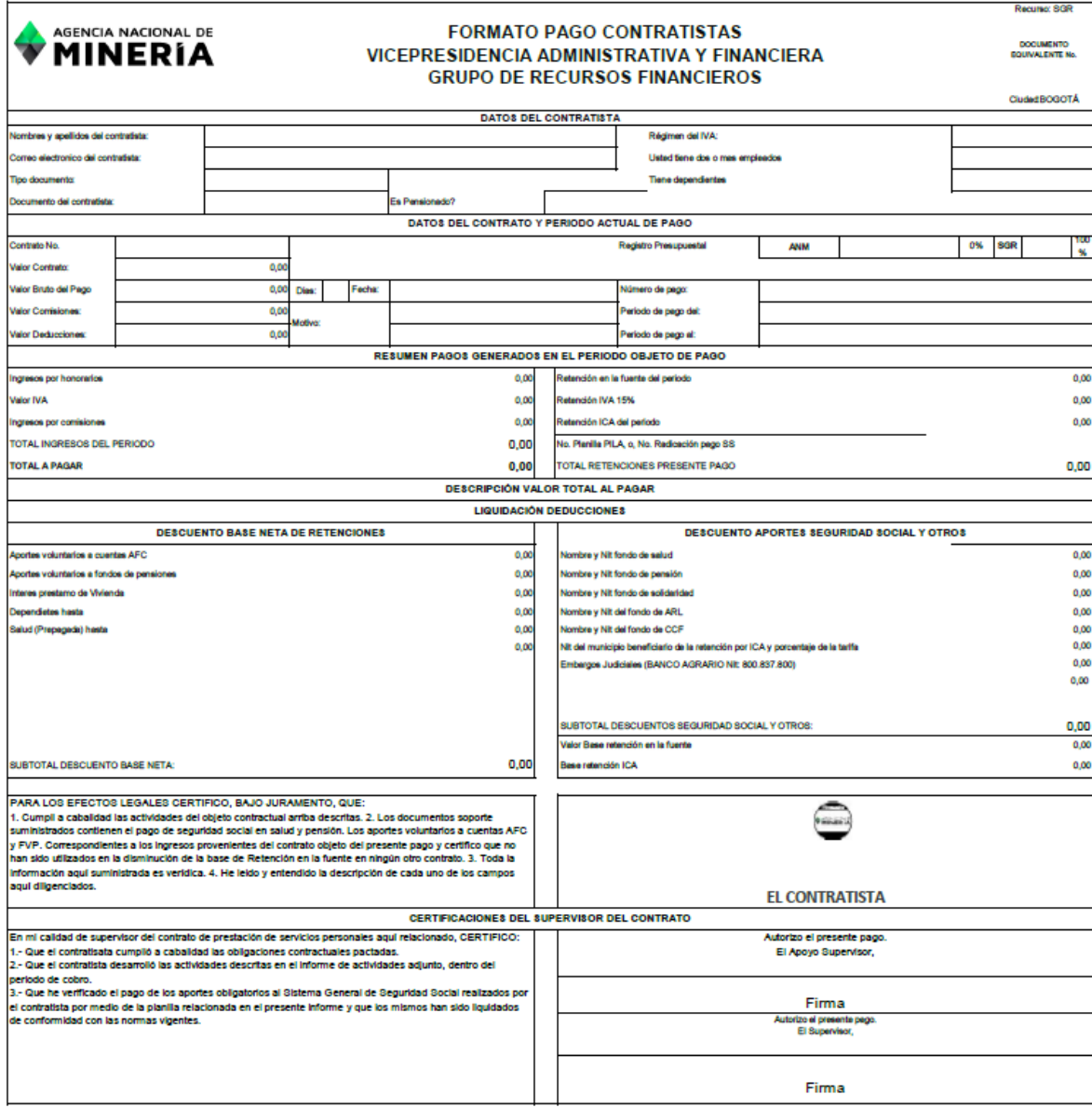